## **1 Langage HTML**

Les langages HTML et CSS permettent respectivement de gérer le fond et la forme des pages web. Les navigateurs web sont chargés d'interpréter ces langages pour afficher les rendus des pages web tels que nous les connaissons. Ces langages sont normalisés par le [W3C](https://www.w3.org/) (World Wide Web Consortium).

Le langage HTML (HyperText Markup Language) utilise des **balises** pour structurer le contenu d'une page web.

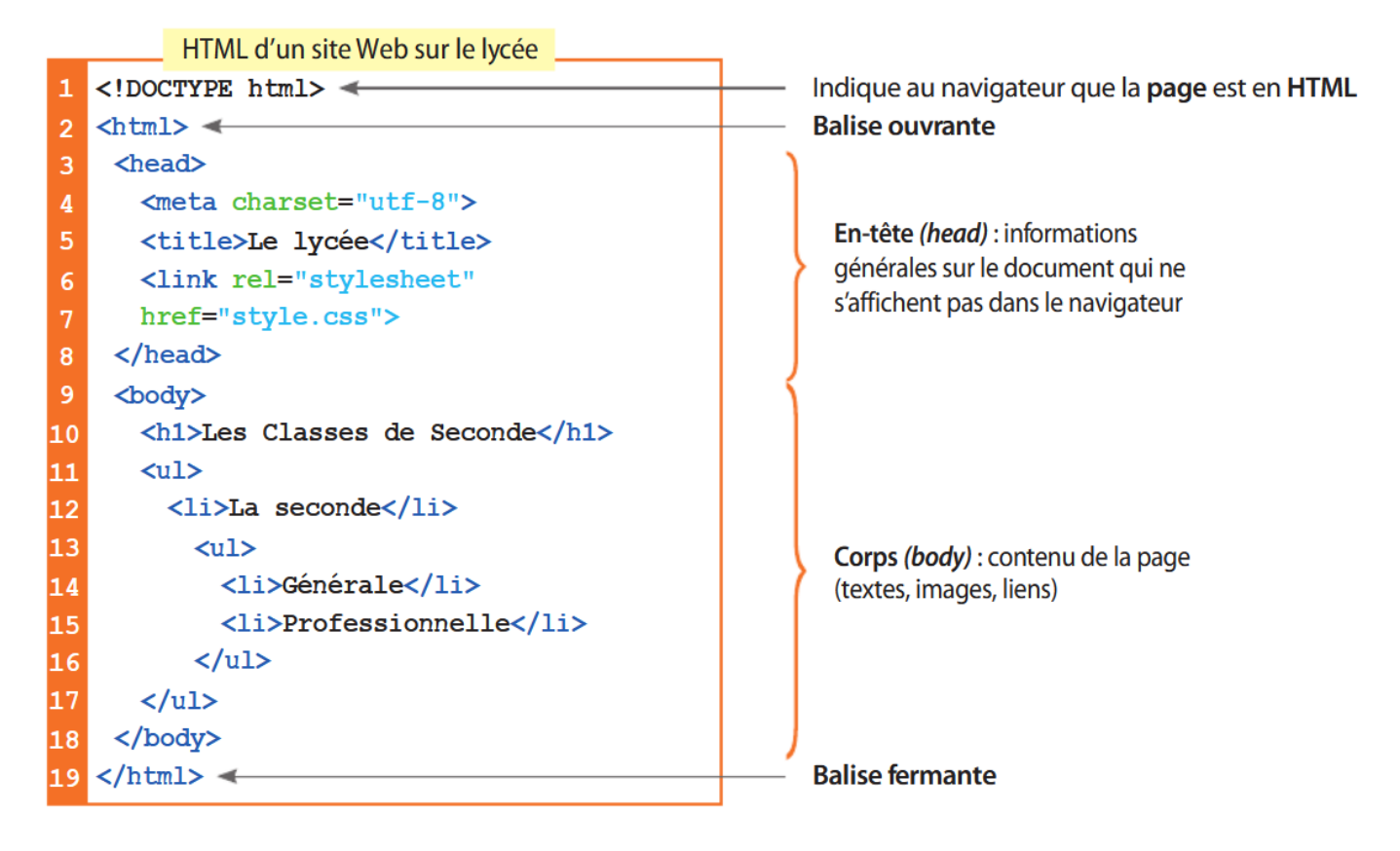

Il faut respecter certaines règles de syntaxe pour bien utiliser ces balises. En pratique les navigateurs sont relativement souples et tolèrent quelques erreurs.

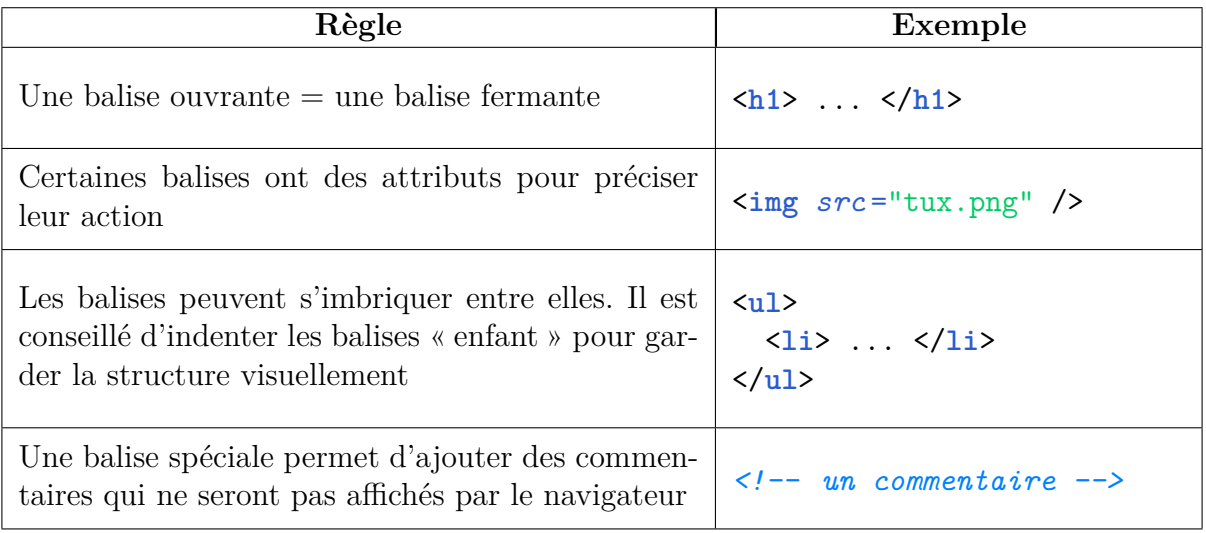

Voici un tableau des principales balises HTML et les rendus associés du navigateur :

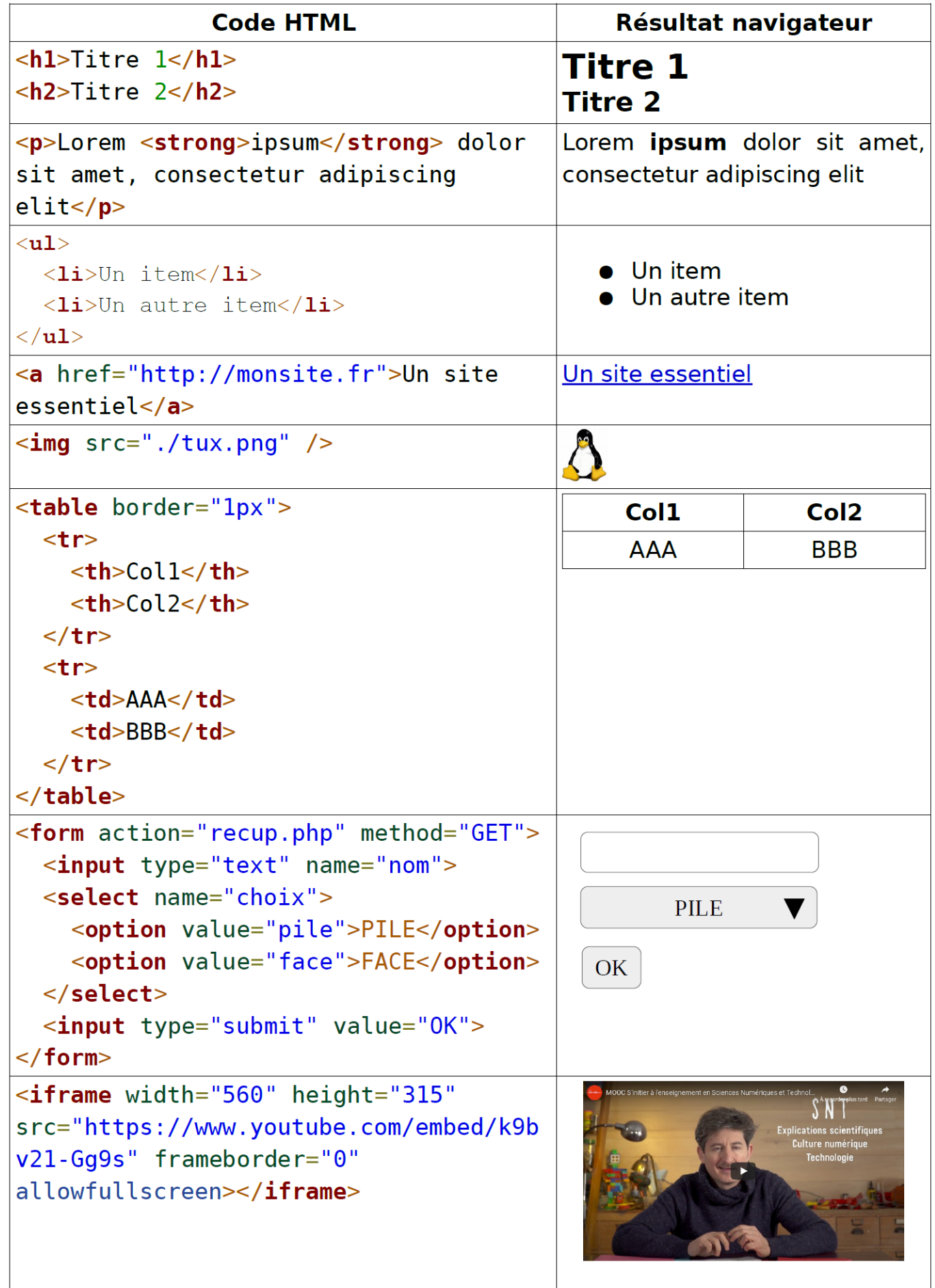

## **2 Langage CSS**

Le langage CSS permet d'assurer la mise en forme des données structurées par le langage HTML. Le site <www.csszengarden.com> donne un bon aperçu d'une page web HTML seule et de la même page avec une mise en forme CSS :

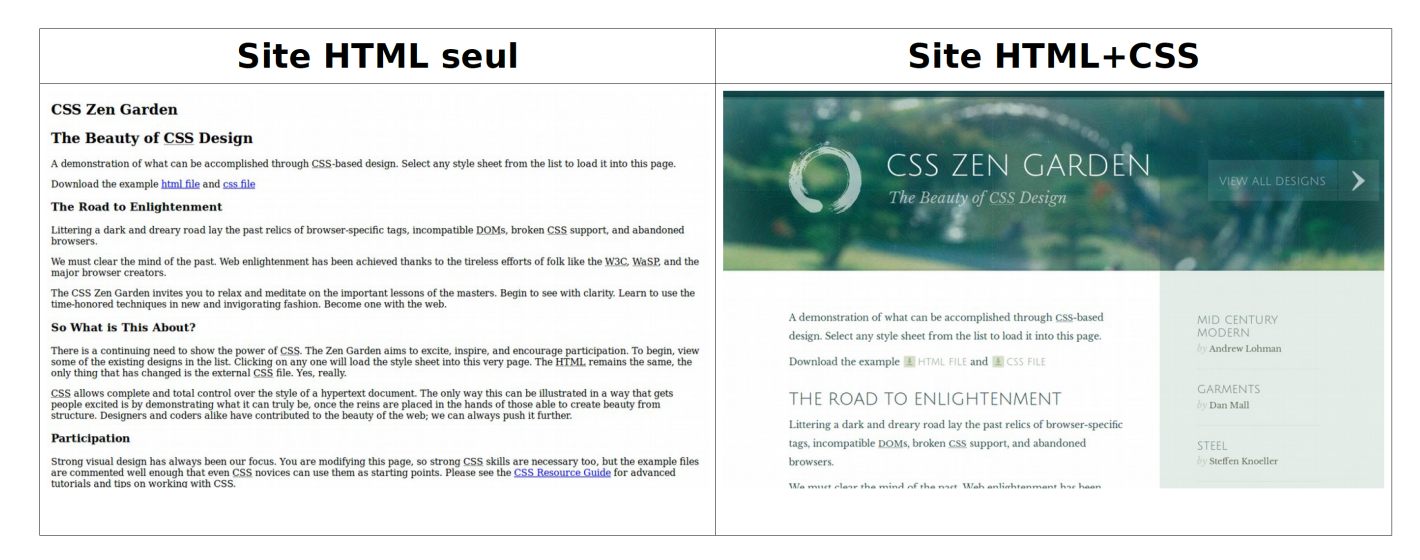

Une feuille de style CSS est constituée d'un ensemble de déclarations et peut prendre la forme suivante :

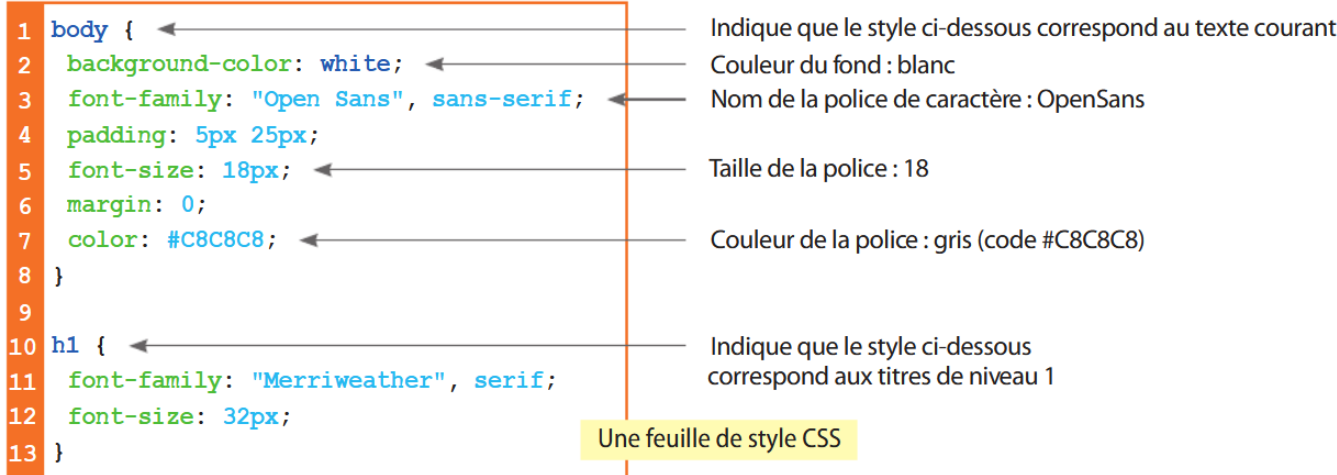

Les styles se déclarent selon la syntaxe ci-dessous :

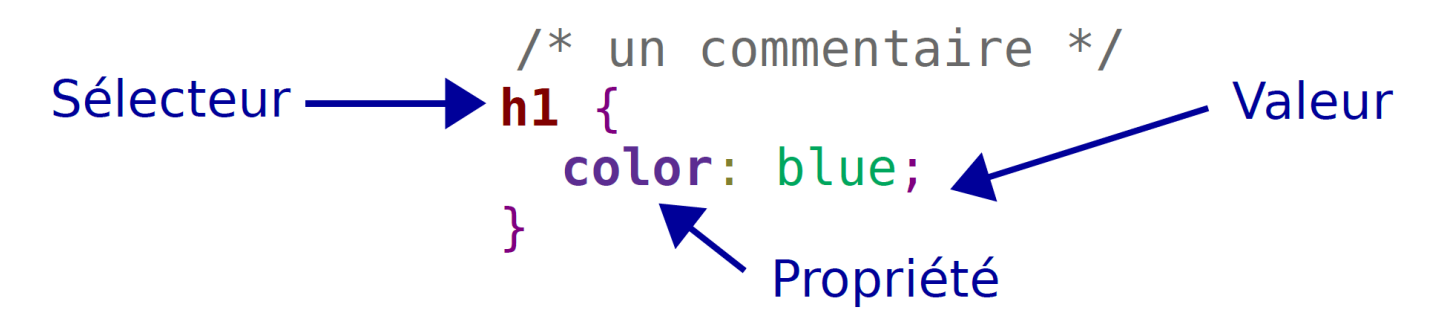

- Le sélecteur permet de cibler où sera appliqué le style
- La propriété permet de choisir quelle propriété de style sera modifiée
- La valeur permet de choisir une nouvelle valeur pour la propriété

Plusieurs méthodes sont possibles pour lier HTML et CSS, mais la séparation en 2 fichiers est la plus répandue car elle permet de bien séparer le fond de la forme. La balise <**link**> permet alors de faire le lien entre les 2 fichiers.

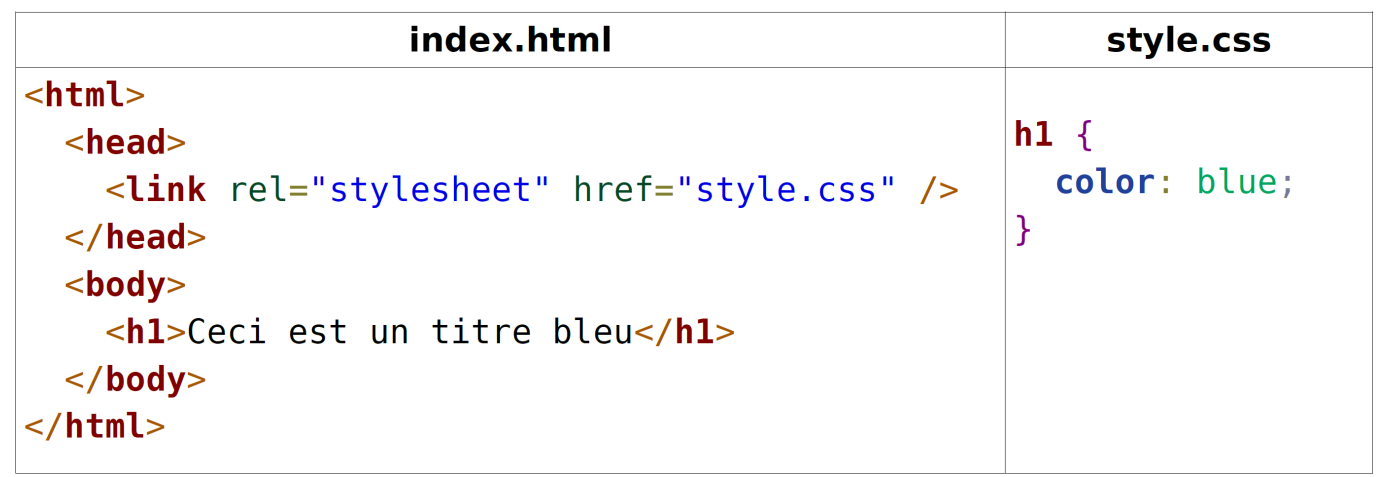

On peut voir l'effet d'un changement de style sur le rendu d'une page web :

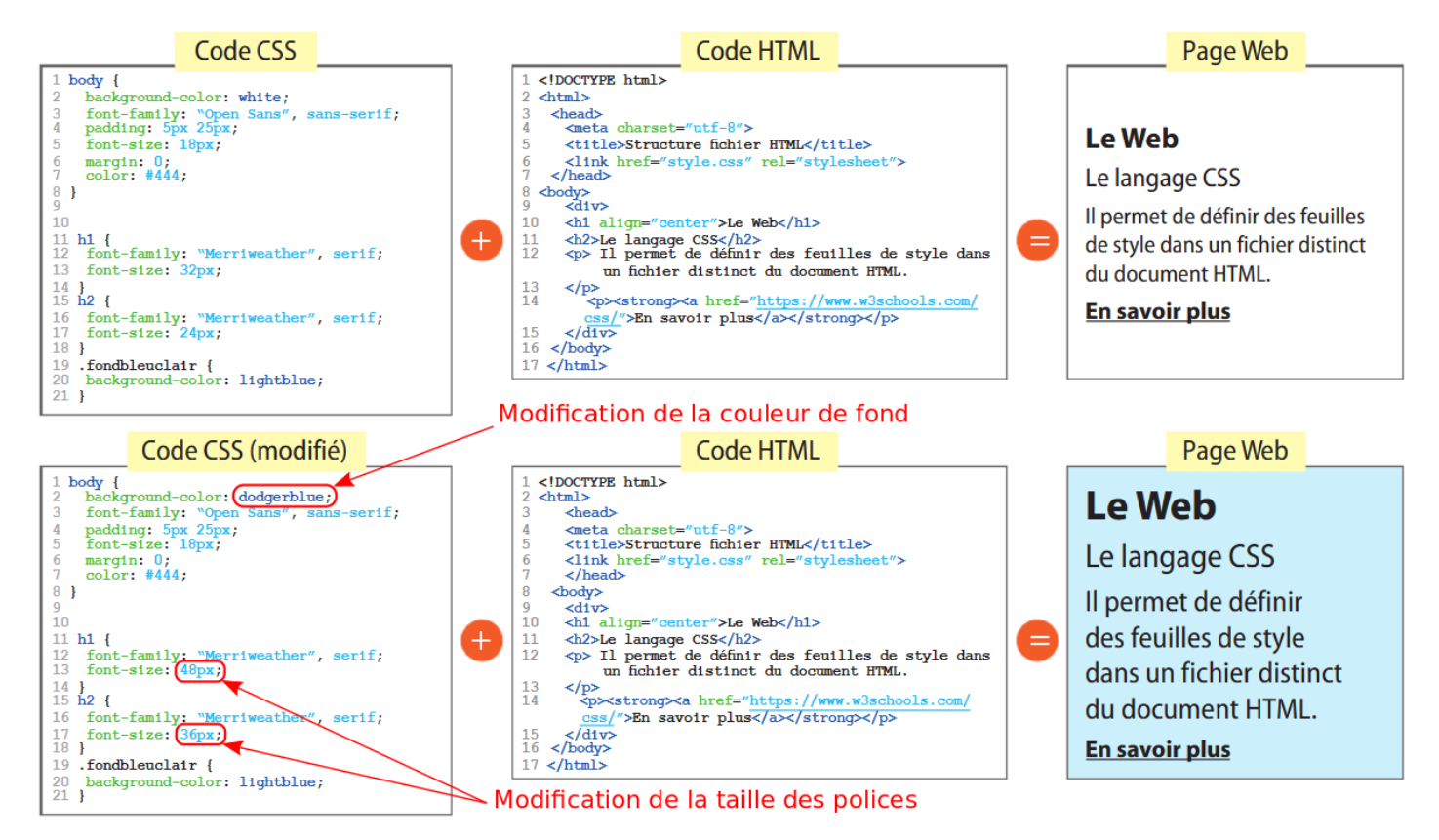

# **3 Créer sa propre page Web**

Dans cette activité, vous allez devenir « webmaster » et créer une page web sur le thème de votre choix (hobbie, passion, personnalité, film,. . .). Nous procéderons en plusieurs étapes :

- 1. Bases du site à partir d'un squelette HTML
- 2. Ajout de titre, texte, liste, tableau, images, hyperliens, vidéo . . . en HTML
- 3. Mise en forme avec CSS
- 4. Validation

Le site <https://www.w3schools.com/html/> fera un excellent compagnon pour le langage HTML ainsi que le site <https://www.w3schools.com/css/> pour le CSS.

Tout le travail de saisie se fera sur le site Capytale accessible via l'ENT (demander le code d'activité au professeur)

#### **3.1 Squelette HTML**

1. Le code HTML de base est le suivant :

```
<!DOCTYPE html>
  <html lang ="fr">
    <head>
      <meta charset ="utf-8" />
      <title>Ici le titre</title>
    </head>
    <body>
      Ici le corps de la page
    </body>
  </html>
Code de la page HTML :
```
2. Le rendu de votre page est visible sous la console de saisie (réglage possible).

#### **3.2 Remplissage HTML**

En utilisant les balises vues précédemment, ajoutez du contenu à votre page web qui devra contenir au moins :

- des paragraphes imbriqués avec des titres de niveaux différents <**h1**>, <**h2**> ;
- des textes avec les balises <**p**> ;
- une liste d'items avec les balises <**ul**>, <**li**> ;
- une image avec la balise <**img**> ;
- un hyperlien avec les balises<**a**>
- un tableau avec les balises <**table**>, <**tr**>, <**td**> ;
- une vidéo intégrée avec la balise <**iframe**>

#### **3.3 Mise en forme CSS**

Votre page web semble bien avancée au niveau de son contenu, vous allez à présent modifier sa mise en forme en utilisant une feuille de style CSS.

- 1. Créez un fichier mon\_style.css dans le dossier **mon\_super\_site\_web**. Éditez ce fichier avec Notepad++ (ou un autre éditeur de texte comme le bloc-notes).
- 2. En utilisant les notions abordées précédemment, faire le lien entre le fichier HTML et le fichier CSS avec la balise <link>, en rajoutant dans l'en-tête de votre fichier index.html :

<**link** *rel* ="stylesheet" type="text/css" href="mon\_style.css">

- 3. Modifiez enfin la mise en forme de votre page selon vos goûts. Voici quelques pistes possibles . . .
	- Modifiez la couleur de fond du site : propriété **background-color** de la balise <**body**>
	- Modifiez la couleur des titres : propriété **color** de la balise <**h1**>
	- Modifiez l'alignement des titres : propriété **text-align** de la balise <**h1**>
	- Modifiez la police d'écriture des paragraphes de texte : propriété **font-family** de la balise <**p**>
	- Modifiez les puces des listes : propriété **list-style-type** de la balise <**ul**>
	- Modifiez l'épaisseur des lignes du tableau : propriété **border-width** des balises <**table**> <**tr**> <**td**>

### **3.4 Validation**

Le [W3C](https://www.w3.org/) (World Wide Web Consortium) met à la disposition de tous les développeurs web un outil en ligne qui permet de vérifier que le code HTML et CSS est bien écrit et conforme aux règles.

Téléchargez votre page web et testez la en utilisant l'onglet « Validate by file Upload » : [https:](https://validator.w3.org/) [//validator.w3.org/](https://validator.w3.org/) et en chargeant votre fichier index.html :

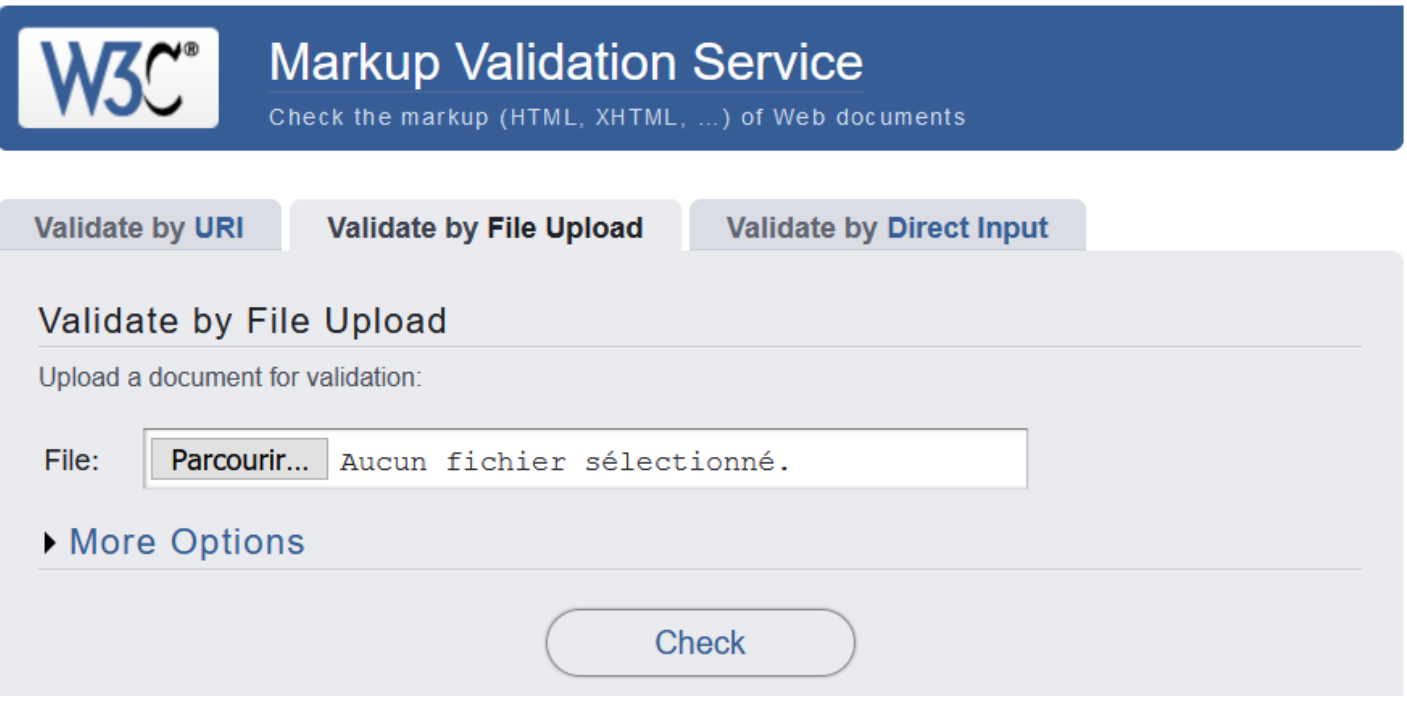

Vous devrez obtenir le message suivant :

Document checking completed. No errors or warnings to show.